## Record a Presentation

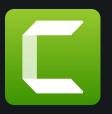

Use the Camtasia Add-in to record your presentations. Start by going to the Add-ins tab.

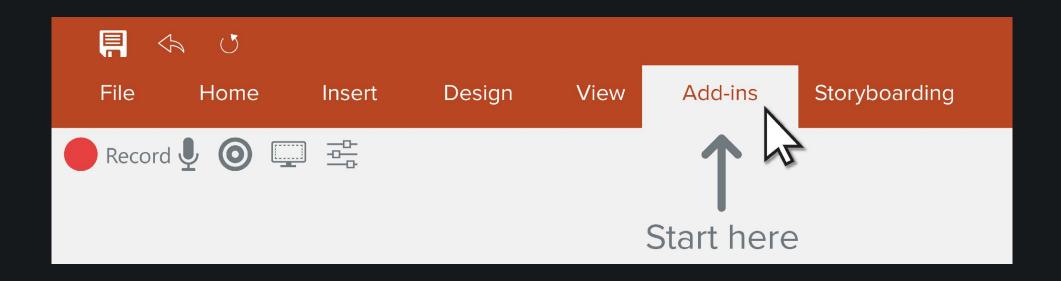

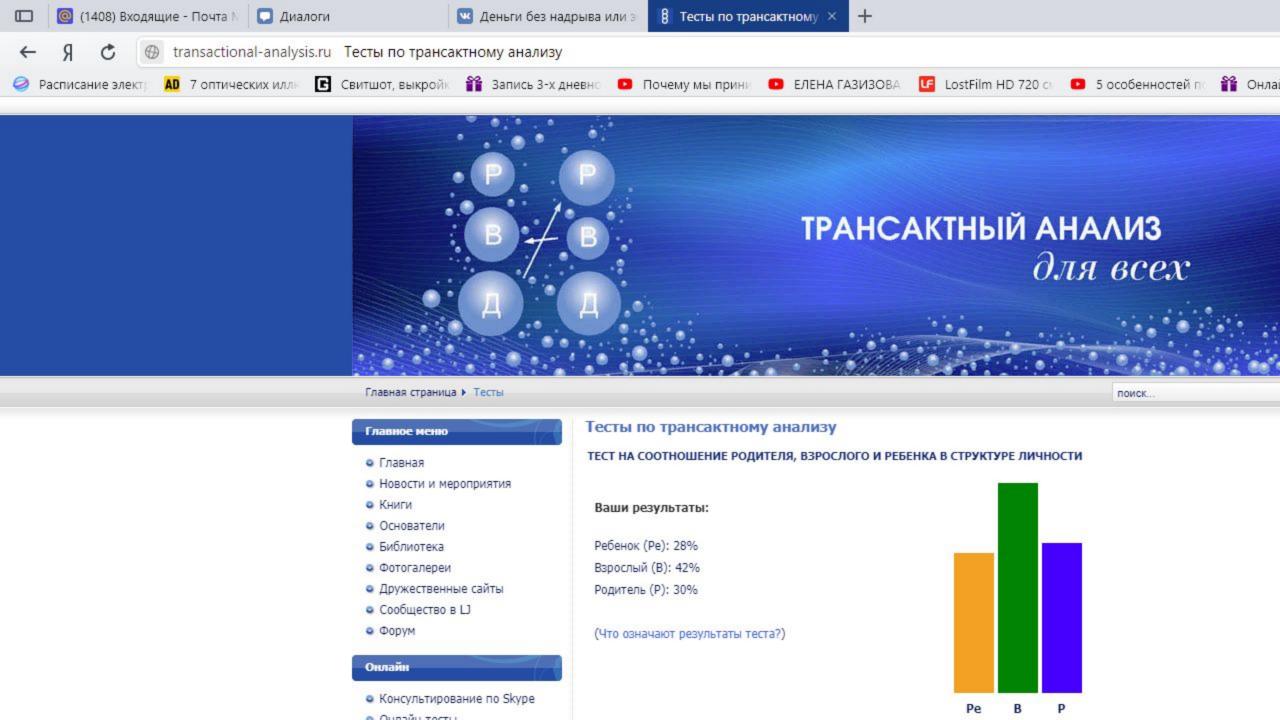

## Camtasia Recording Toolbar

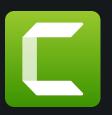

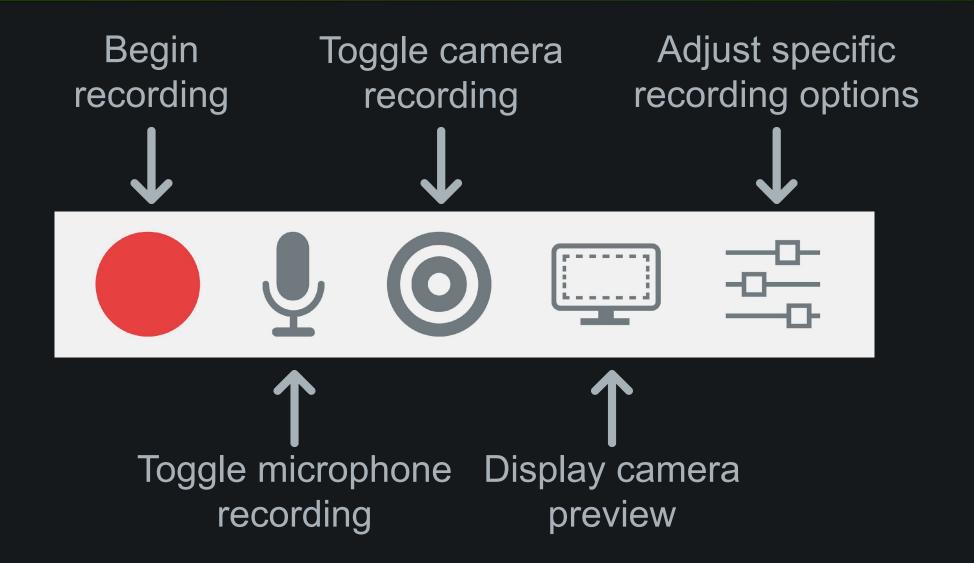

## Start a Recording

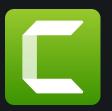

1

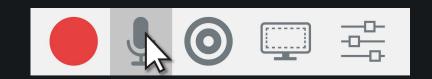

Select recording options

2

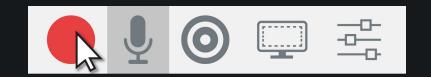

Press the record button

3

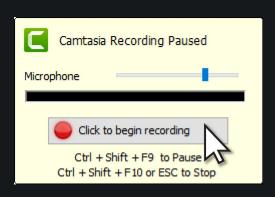

Test your audio and then start your recording

## Finish a Recording

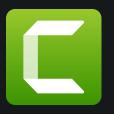

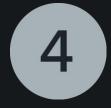

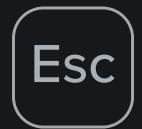

End your presentation and give it a name

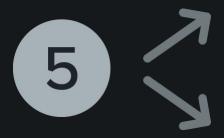

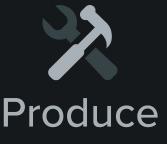

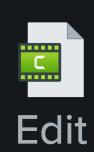

Choose to produce or edit your video